## High Performance Computing Cluster Advanced course

#### Jeremie Vandenplas, Gwen Dawes

October 2021

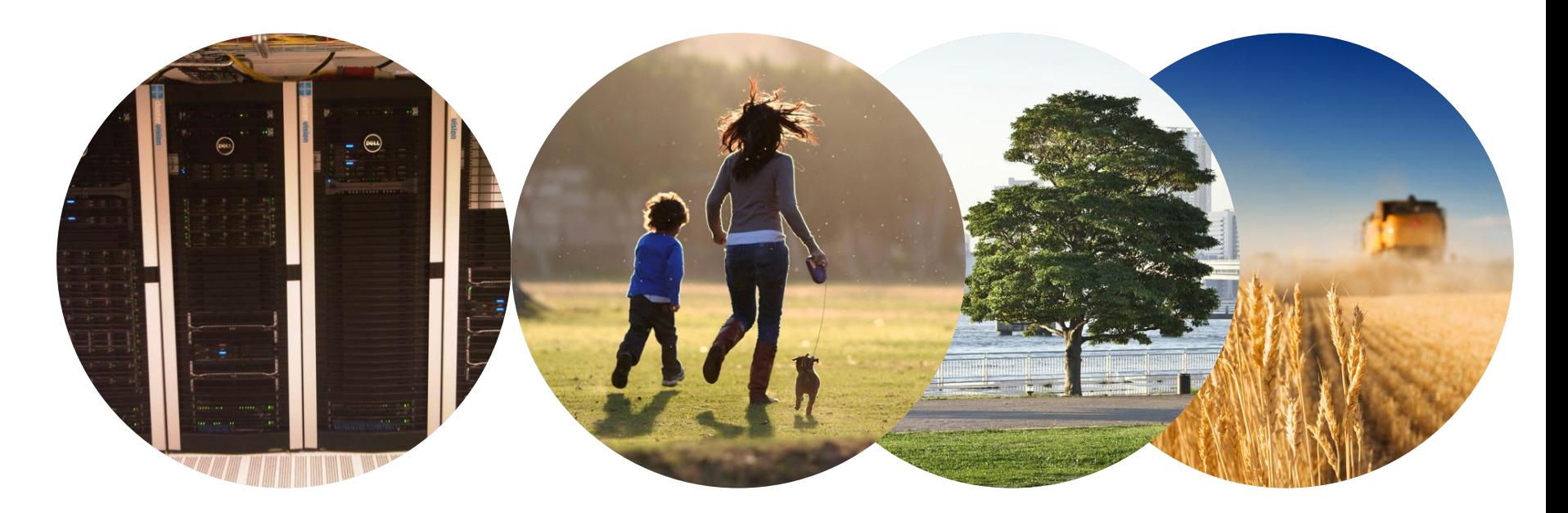

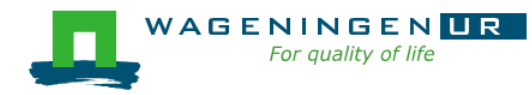

### **Outline**

- **Example 1** Introduction to the HPC Anunna
- Submitting and monitoring jobs on the HPC
- Parallel jobs on the HPC
- Tips and tricks

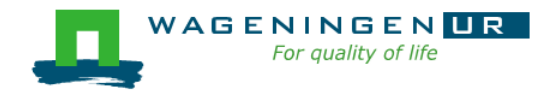

### Introduction to the HPC Anunna

Jeremie Vandenplas, Gwen Dawes

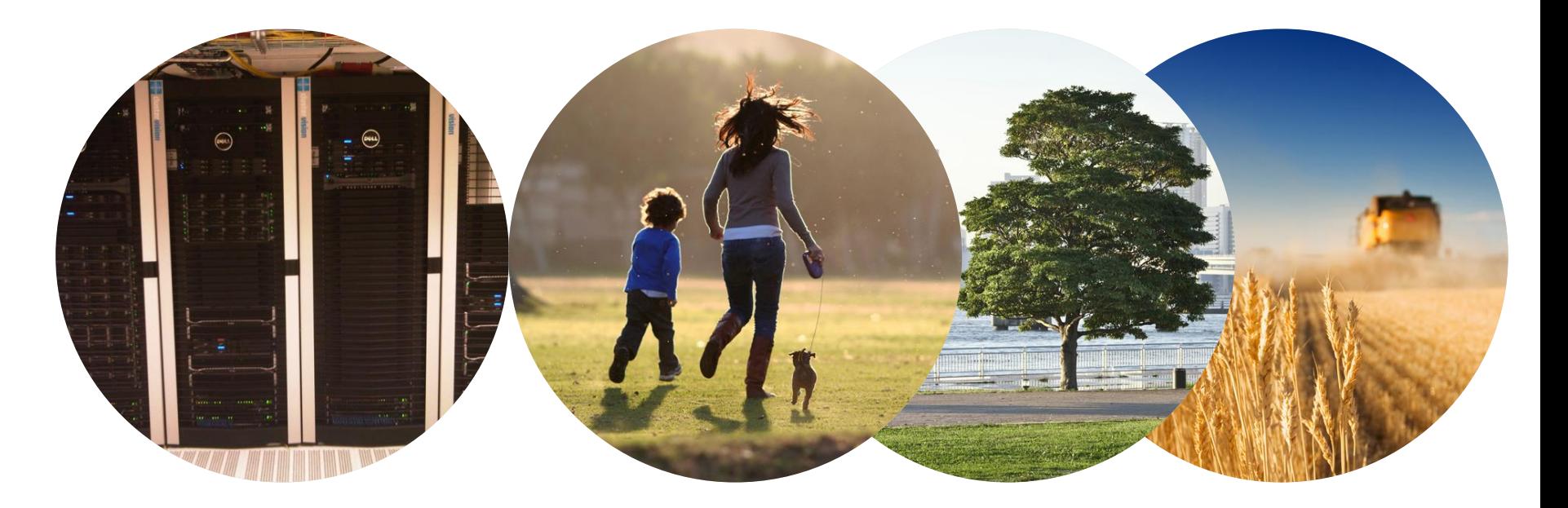

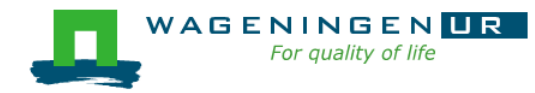

# ANUNNA

#### **HIGH PERFORMANCE CLUSTER**

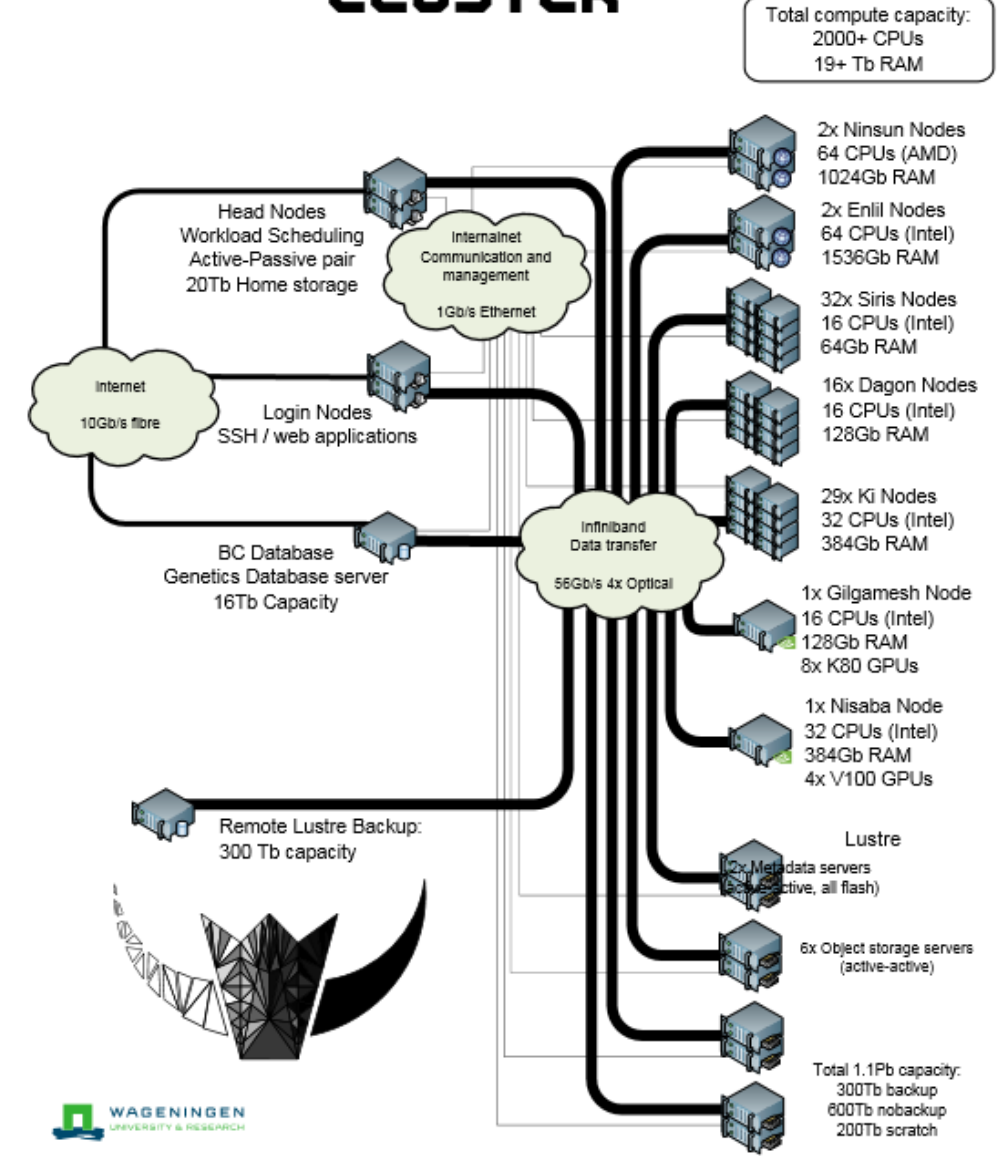

WAGENII

For at

### HPC Anunna

- 48 Computes nodes
	- 16 cores (Intel), 64 GB or 128 GB RAM
- 29 Computes nodes
	- 32 cores (Intel), 328 GB RAM
- 2 Fat nodes
	- 64 cores (AMD), 1 TB RAM
- 2 Fat nodes
	- 64 cores (Intel), 1.5 TB RAM
- $\blacksquare$  4x GPU nodes
	- NVIDIA Tesla V10
- 1000 TB Lustre parallel file system (15 GB/s)

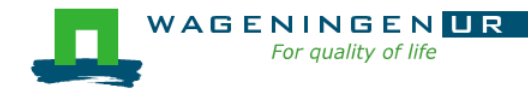

### HPC Anunna – main storage

#### ■ Home directory

- /home/[partner]/[username]
- Directory where you are after logon
- Quota of 200GB soft (210GB hard)

#### $\blacksquare$  Archive

- /archive/[partner]/[username]
- Cheap
- Only for storage and for WUR

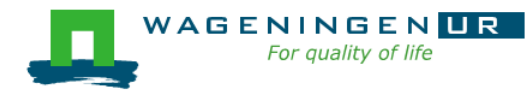

### HPC Anunna – main storage

**Example Lustre filesystem (faster storage)** 

- backup
	- /lustre/backup/[partner]/[unit]/[username]
- nobackup
	- /lustre/nobackup/[partner]/[unit]/[username]
- scratch
	- /lustre/scratch/[partner]/[unit]/[username]
	- Regularly cleaned up

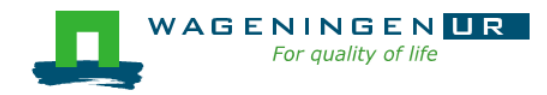

### HPC Anunna – "rules"

#### ■ Home

- Jobscripts
- Small datasets (performance)
- No computational jobs

#### ■ Lustre

- Big datasets
- Intensive (computing) jobs
- No job run outside SLURM

#### ■ Archive

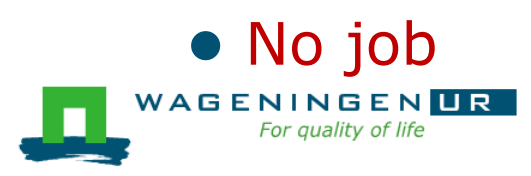

### HPC Anunna – useful information

#### $\blacksquare$  HPC Anunna wiki

● [https://wiki.anunna.wur.nl/index.php/Main\\_Page](https://wiki.hpcagrogenomics.wur.nl/)

#### **Example Linux User Group at WUR**

● [https://lug.wur.nl/index.php/Main\\_Page](https://lug.wur.nl/index.php/Main_Page)

■ Support

● [hpc.support@wur.nl](mailto:Hpc.support@wur.nl)

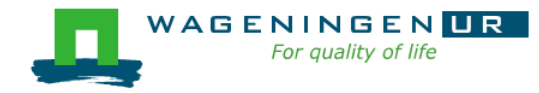

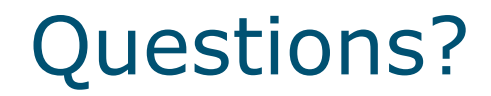

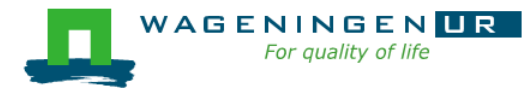

## Submitting and monitoring basic jobs on the HPC

J. Vandenplas, G. Dawes

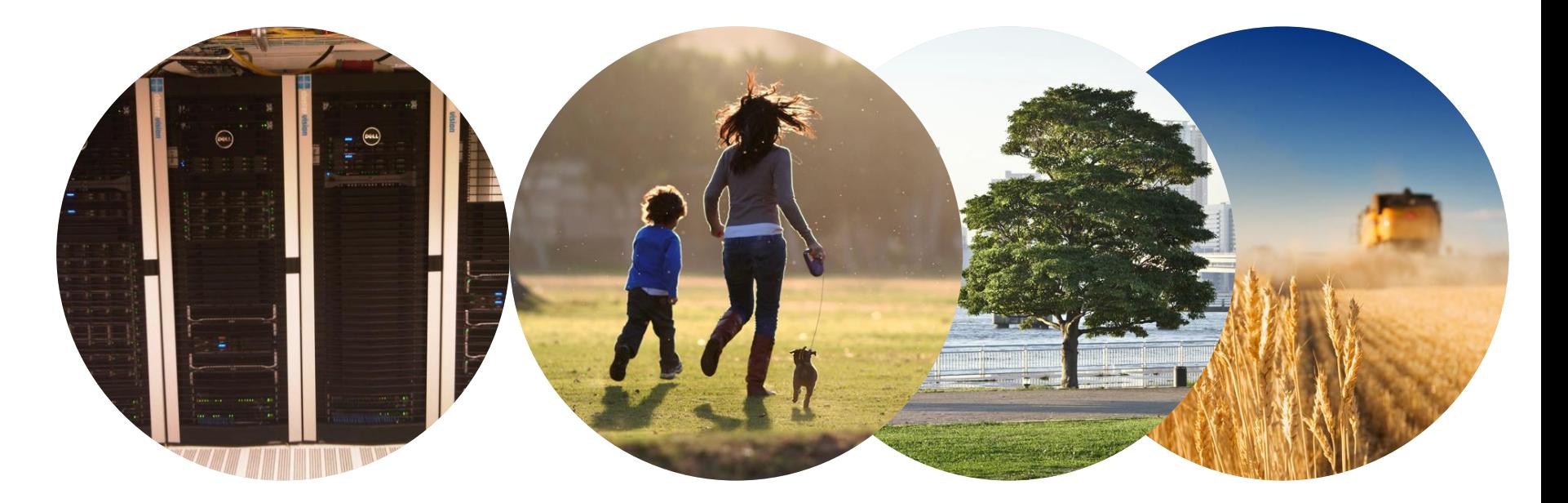

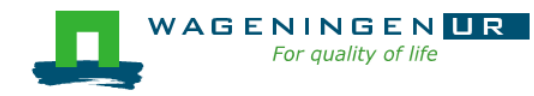

## **Outline**

■ Running a job on the nodes of the HPC

- Introduction to SLURM
- Characteristics of a job
- Writing and submitting a script
- Monitoring and controlling a job
- Tips and tricks
- Types of jobs
	- Sequential
	- Array
	- Shared memory
	- Distributed memory

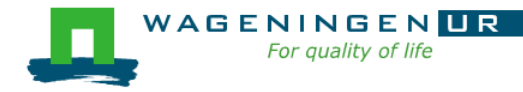

## Running a job on the nodes of the HPC?

#### $\blacksquare$  Job

- An operation or a group of operations treated as a single and distinct unit
- Two parts
	- Resource requests
	- Job steps
		- Tasks that must be done (e.g., software that must be run)
- A job must be submitted to a job scheduler ➔Requires a (shell) submission script

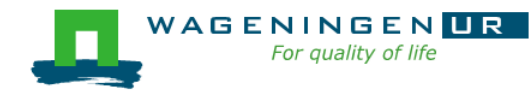

## Job scheduler/Resource manager

- **HPC's job scheduler: SLURM** (Simple Linux Utility for Resource Management ; http://slurm.schedmd.com/slurm.html)
- **Software which:** 
	- Manages and allocates resources (compute nodes)
	- Manages and schedules jobs on a set of allocated nodes
	- Sets up the environment for parallel and distributed computing

14

workload manager

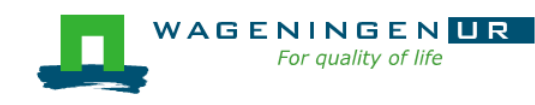

### Some definitions

#### ■ Process

- Instance of a computer program that is being executed
- May be made up of multiple threads that execute instructions concurrently
- Thread
	- Smallest sequence of programmed instructions

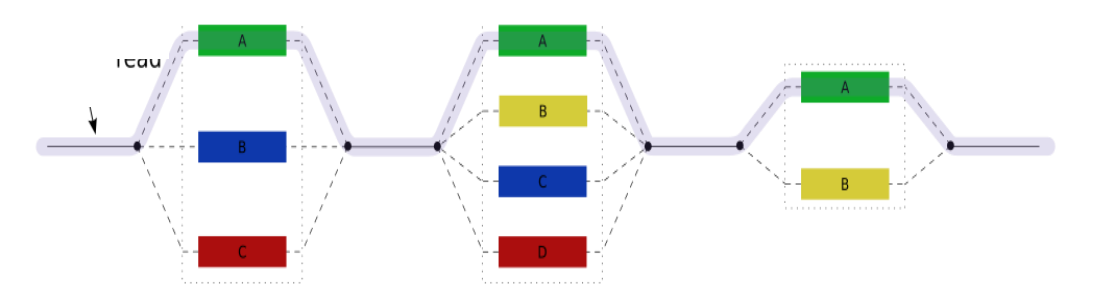

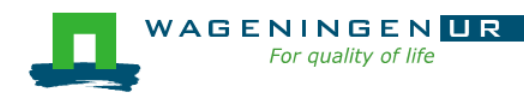

## Some definitions for Slurm

#### $\blacksquare$  Task

- In the Slurm context, it must be understood as a process.
- $\blacksquare$  CPU
	- In the Slurm context, it can be understood as a core or a hardware thread.
- Multithreaded program
	- One task using several CPUs
- Multi-process program
	- Several tasks

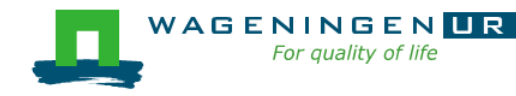

## Running a job on the nodes of the HPC?

#### Several steps

- 1. Characteristics of the jobs?
- 2. Writing a submission script
- 3. Submitting a job
- 4. Monitoring and controlling a job
- 5. Getting an overview of previous and current jobs

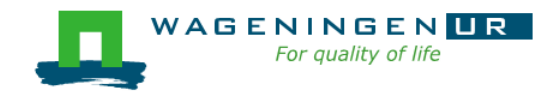

## 1. Characteristics of the job

#### ■ What is your job?

- Sequential/parallel
- Resource requests
	- Number of CPUs
	- Amount of RAM
	- Expected computing time
	- ...
- Jobs steps
	- Job steps can be created with the command *srun*

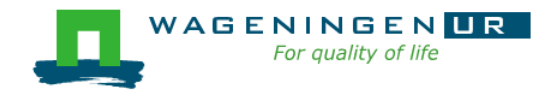

## 1. Characteristics of the job

#### ■ What is your job?

- Sequential/parallel
- If parallel: multi-process vs multi-threaded?

#### → How can you know it?

- RTFM!
- Read the source code (if available)
- Just run it!

➔use *sinteractive*!

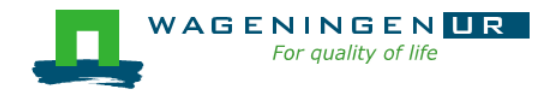

## 1. Characteristics of the job

■ Try to fit to the real use as much as possible!

- $\blacksquare$  Try to ask
	- 4 GB RAM per CPU for nodes with 64 GB
	- 8 GB RAM per CPU for nodes with 128 GB
	- 10.2 GB RAM per CPU for nodes with 328 GB
	- 15.6 GB RAM per CPU for nodes with 1 TB
	- 23.4 GB RAM per CPU for nodes with 1.5 TB

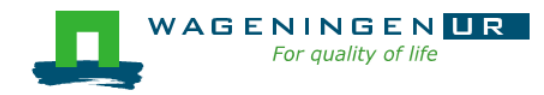

## 2. Writing a submission script

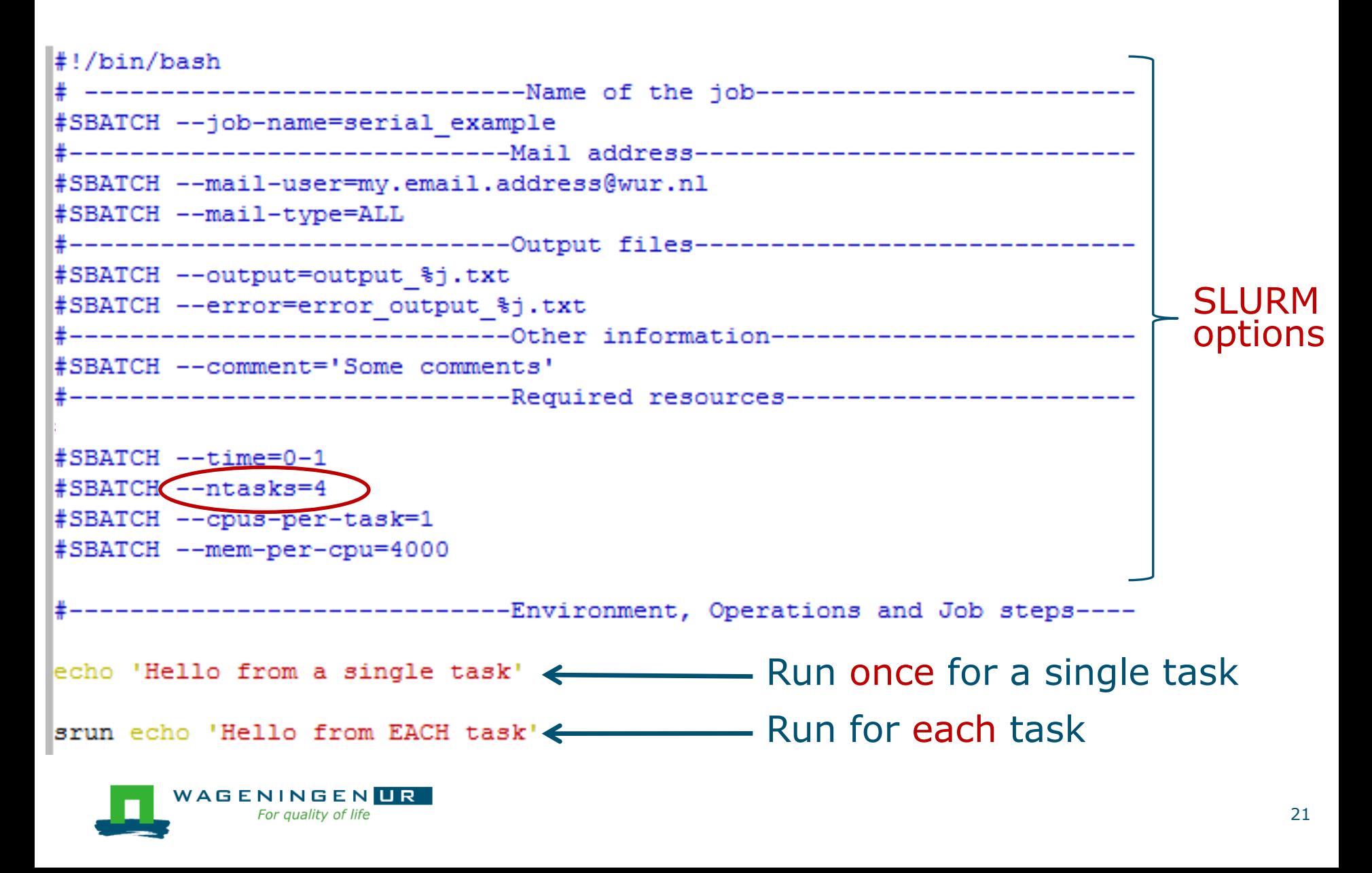

## The Slurm command *srun*

#### **Exam** [options] executable [args]

- Run a parallel job on cluster
- Useful options

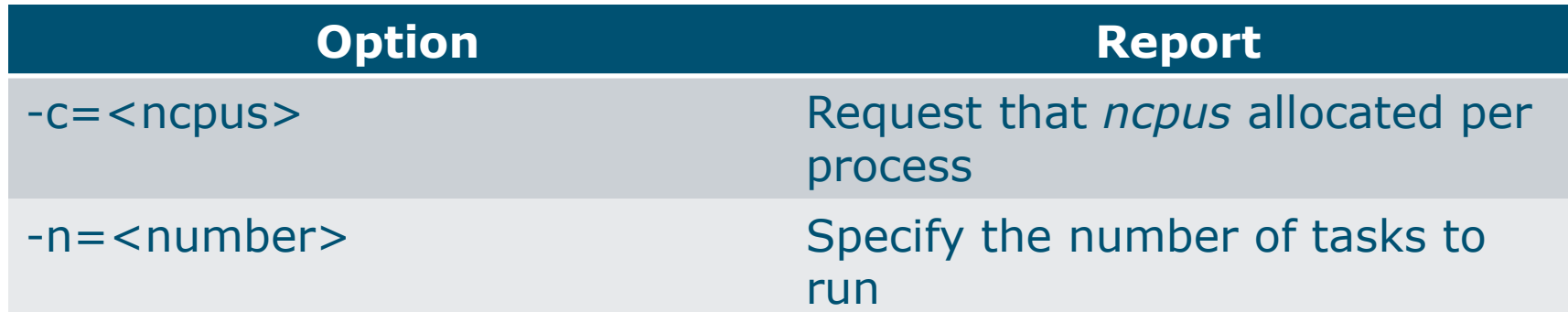

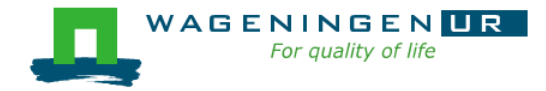

## The Slurm command *srun*

 $0.010000001$   $mm10101$ 

```
[vande018@nfs01 vande018]$ cat script slurm.sh
          #!/bin/bash
          # ------------------------------Name of the job-------------------------
          #SBATCH --job-name=serial example
          #SBATCH --mail-user=my.email.address@wur.nl
          #SBATCH --mail-type=ALL
            ---------------------------------Output files-------------------
          #SBATCH --output=output %j.txt
          #SBATCH --error=error output %j.txt
            ----------------------------Other information------------------------
          #SBATCH --comment='Some comments'
            -----------------------------Required resources------------------------
          #SBATCH --time=0-1
          #SBATCH --ntasks=4
          #SBATCH --cpus-per-task=1
          #SBATCH --mem-per-cpu=4000
                        ----------------Environment, Operations and Job steps----
          echo 'Hello from a single task'
          srun etho 'Hello from EACH task'
          [vande018@nfs01 vande0181$
          [vande018@nfs01 vande018]$ cat output 10969988.txt
          Hello from a single task +
          Hello from EACH task
          Hello from EACH task
WAGENINGHOLD from EACH task
      For quali Hello from EACH task
```
### Some SLURM options

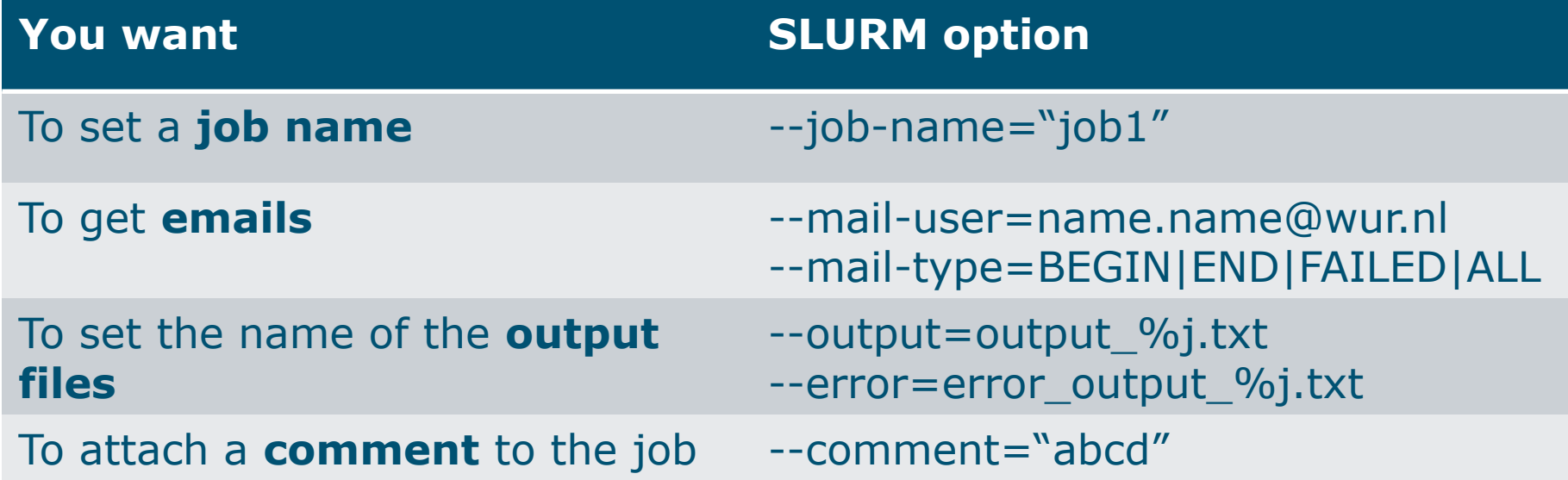

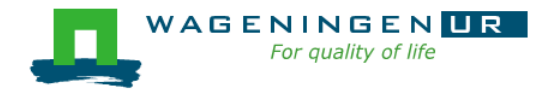

## Some SLURM options: resource

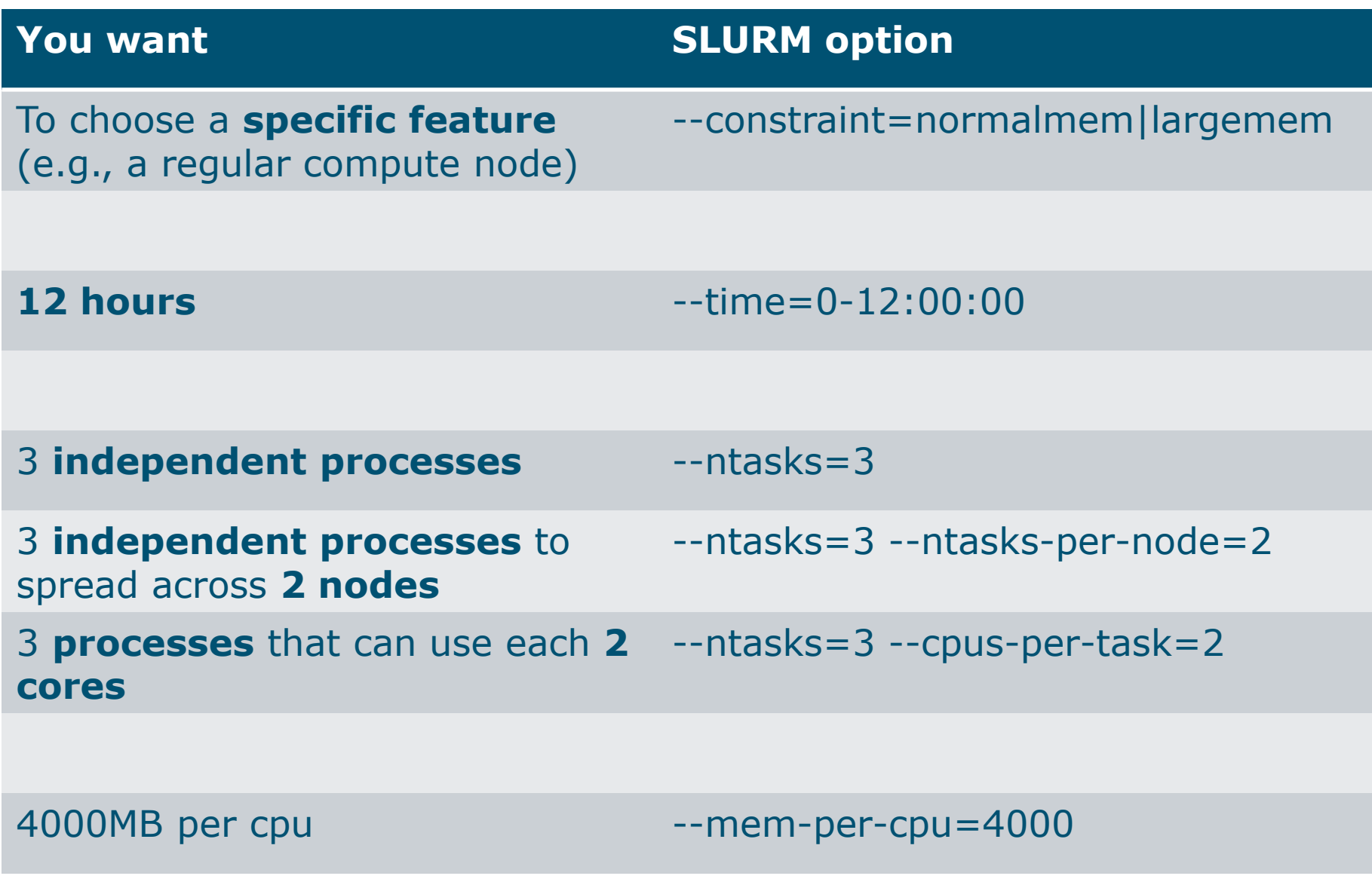

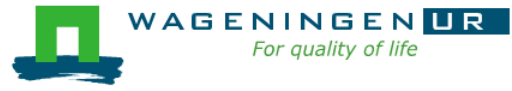

### Some SLURM options: resource

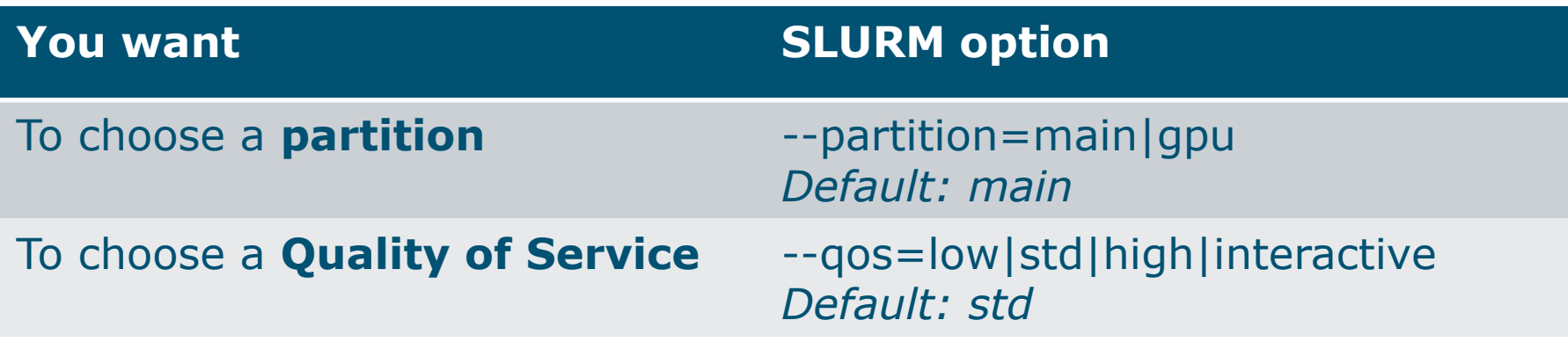

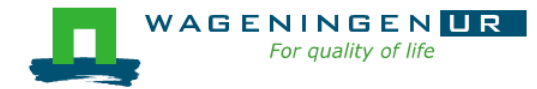

## Some SLURM options: quality of service

#### ■ low

- 90 days
- Very cheap
- $\blacksquare$  std
	- 90 days
- high
	- 90 days+ extra costs
- Interactive
	- $\bullet$  1 day
	- Immediate running jobs
	- A few jobs only

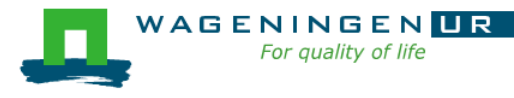

### Some SLURM options: features

- 128g/384g/1019g/1536g/normalmem/largemem/morem em
	- Nodes with specific RAM
- 16cpus/32cpus/64cpus
	- Nodes with a specific total number of CPUs
- 4gpercpu/8gpercpu/16gpercpu/24gpercpu
- $\blacksquare$  nvidia/K80/V100
	- Nodes with GPUs
- Amd/avx512/intel
	- Nodes with specific processors
- dagon/enlil/gilgamesh/ki/ninsun/siris/gen2

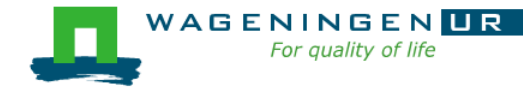

## 3. Submitting a job

#### **The scripts are submitted using the <b>sbatch** command

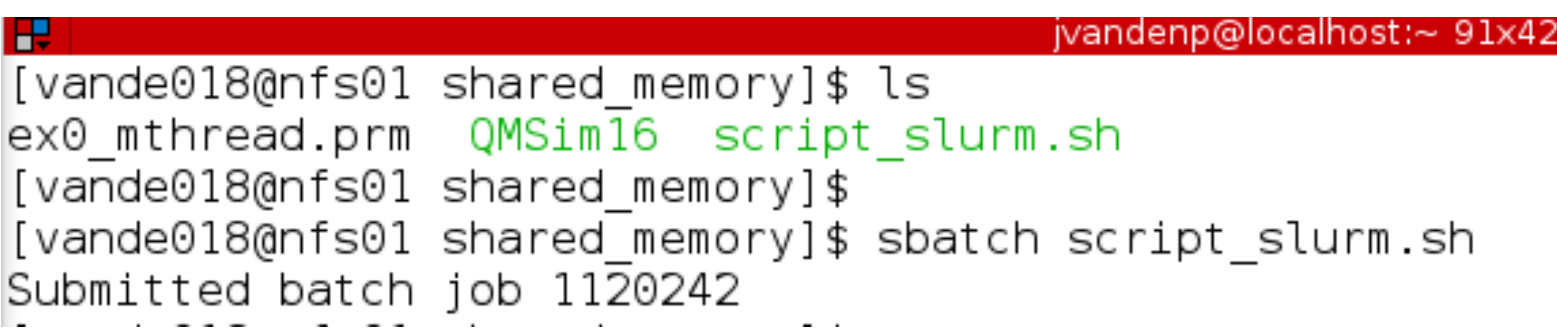

- Slurm gives an ID to the job (\$JOBID)
- Options may be passed from the command line
	- E.g., sbatch --ntasks=3 script\_slurm.sh
	- Will override value in script
- See Gwen 's tips and tricks

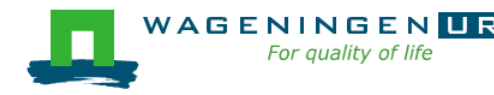

## 4. Monitoring and controlling a job

■ Commonly used commands to monitor and control a job

- *squeue*
- *scancel*
- *sprio*
- *scontrol*

■ More details in Gwen's presentation

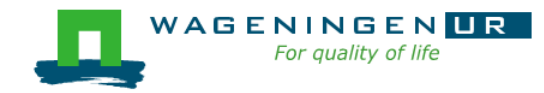

## 4. Monitoring and controlling a job *squeue*

#### ▪ *squeue* [options]

- View information about jobs located in the SLURM scheduling queue
- Useful options

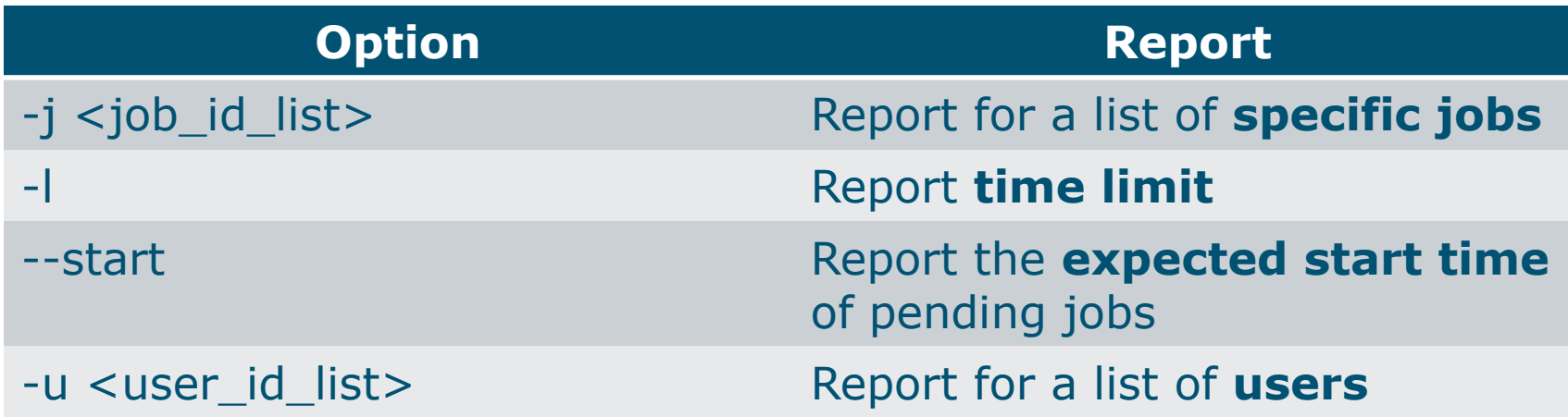

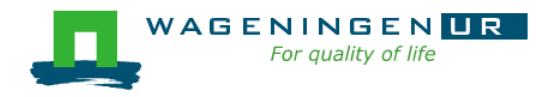

## 4. Monitoring and controlling a job *squeue*

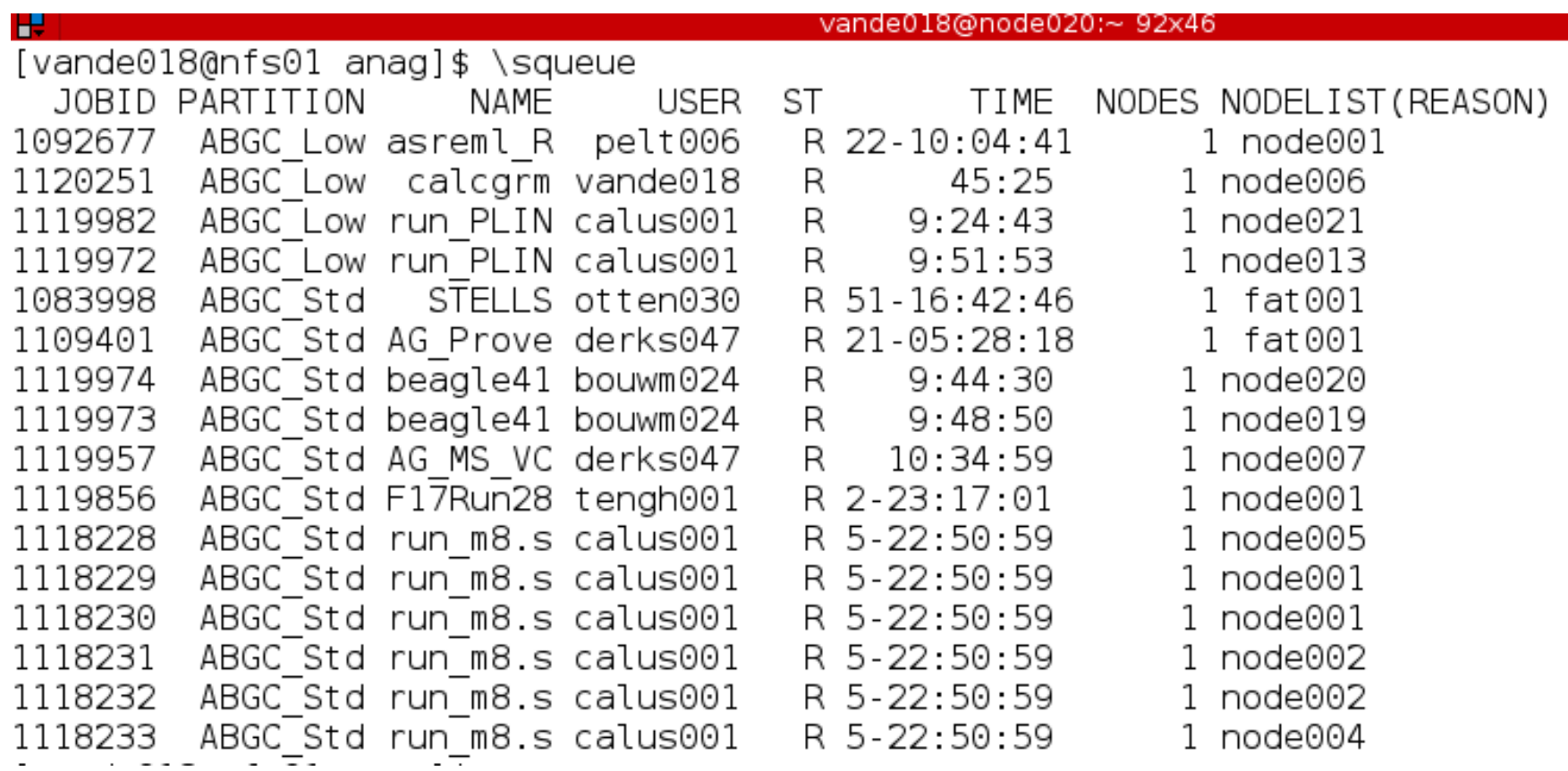

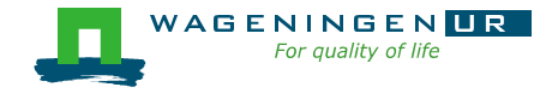

## 4. Monitoring and controlling a job *scancel*

▪ *scancel* [options] [job\_id[.step\_id]...]

● Cancel jobs or job steps

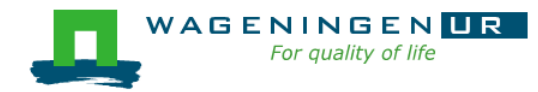

## 4. Monitoring and controlling a job *sprio*

#### ▪ *sprio* [options]

- View the components of a job's scheduling priority
- Rule: a job with a lower priority can start before a job with a higher priority IF it does not delay that jobs's start time
- Useful options

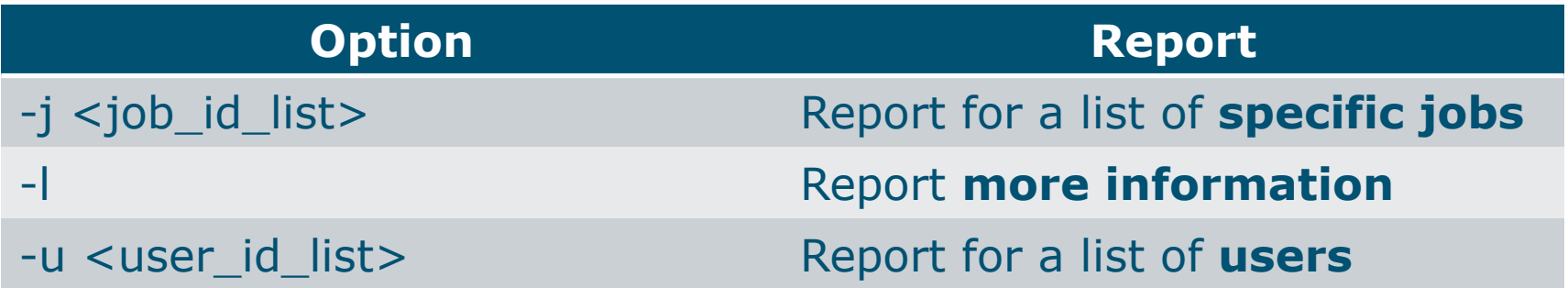

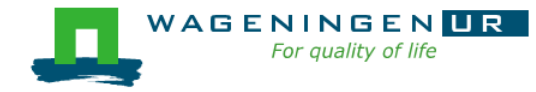

## 4. Monitoring and controlling a job *scontrol*

#### **Example 5 Scontrol** [options] [command]

- View Slurm configuration and state
- Update job resource request
- Work only for running jobs
- Useful option *scontrol show job JOB\_ID* ➔*Lots of information*

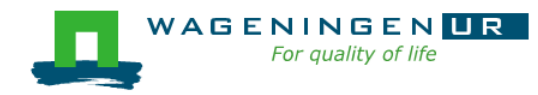

## 5. Getting an overview of jobs

#### **Previous and running jobs**

- *sacct*
- Running jobs
	- *scontrol*
	- *sstat*
- *Previous jobs* 
	- *Contents of emails (--mail-type=END|ALL)*

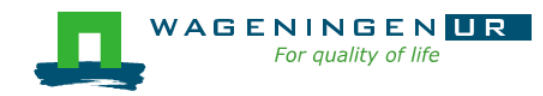

## 5. Getting an overview of jobs *sacct*

#### **E** sacct [options]

- Display accounting data for all jobs/steps
- Some information are available only at the end of the job
- Useful options

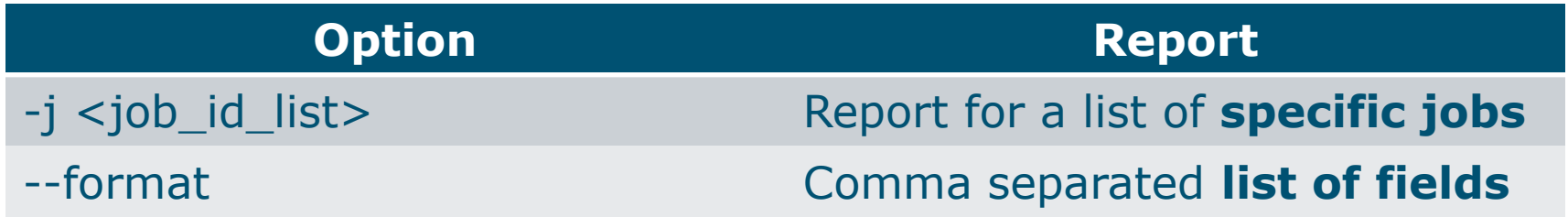

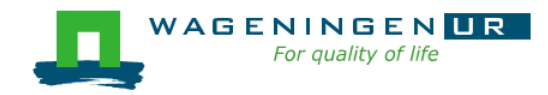

## 5. Getting an overview of jobs *sacct*

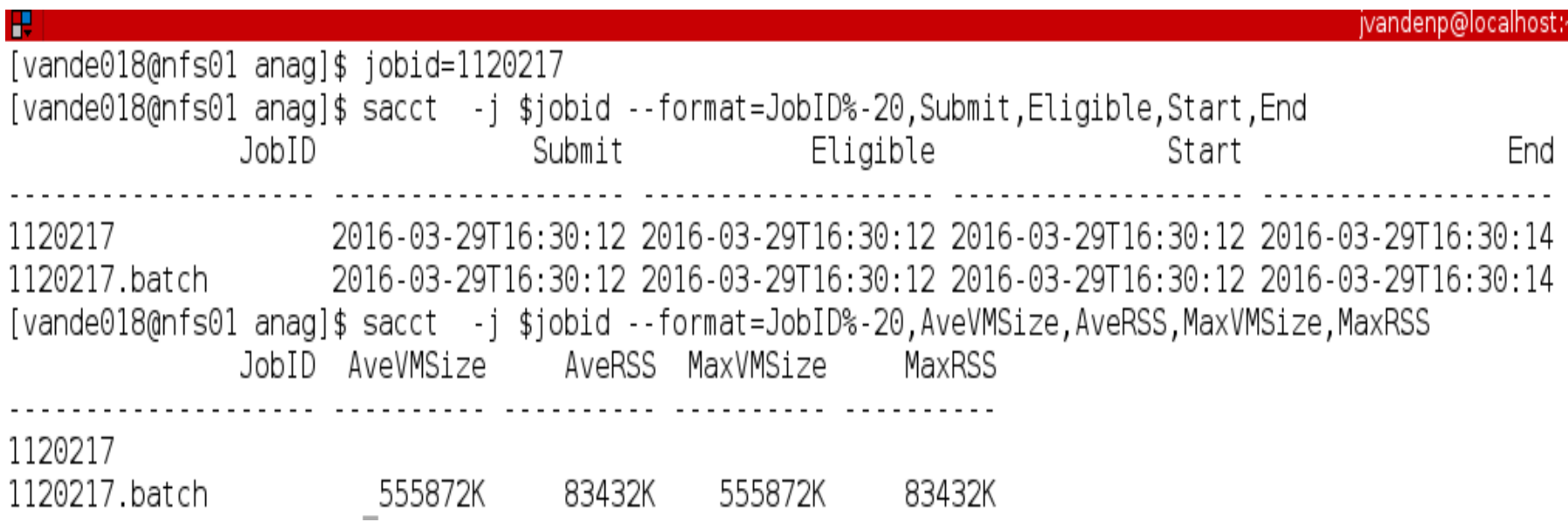

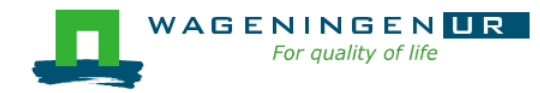

## 5. Getting an overview of running jobs *sstat*

#### ▪ *sstat* [options]

- Display various status information of a running job/step
- Work only if srun is used
- Useful options

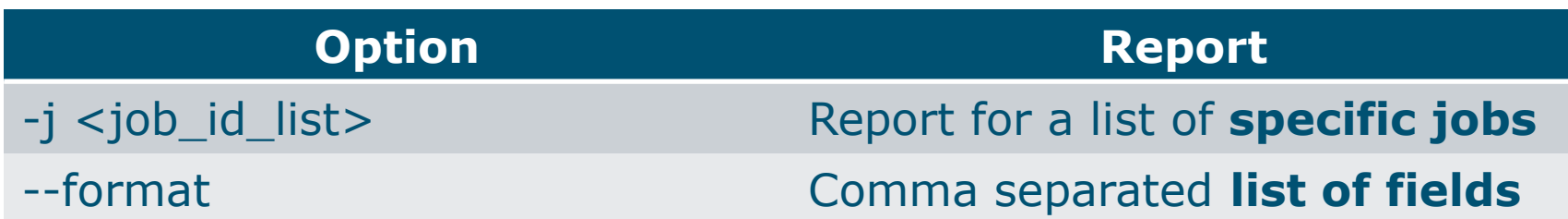

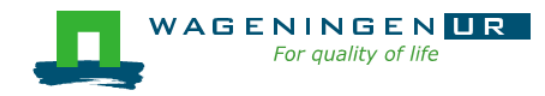

## 5. Getting an overview of running jobs *sstat*

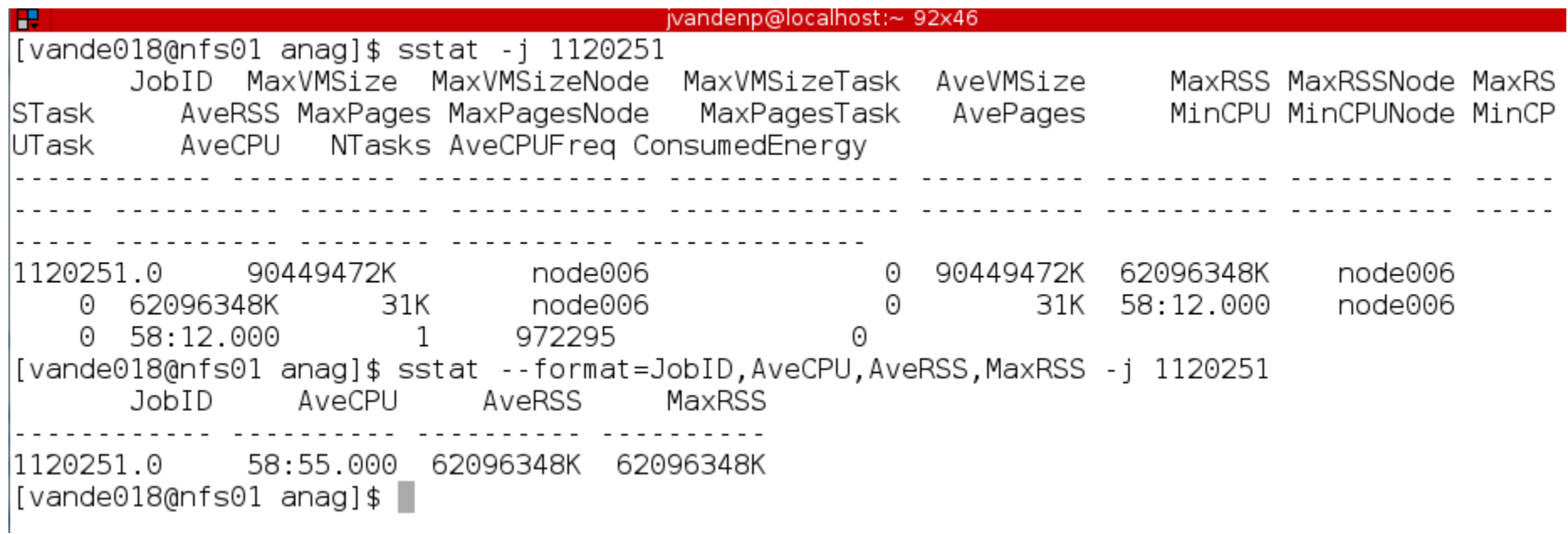

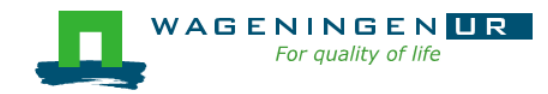

## 5. Getting an overview of jobs *emails*

**■ Displays time, memory and CPU data** 

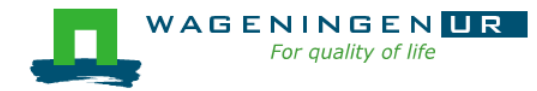

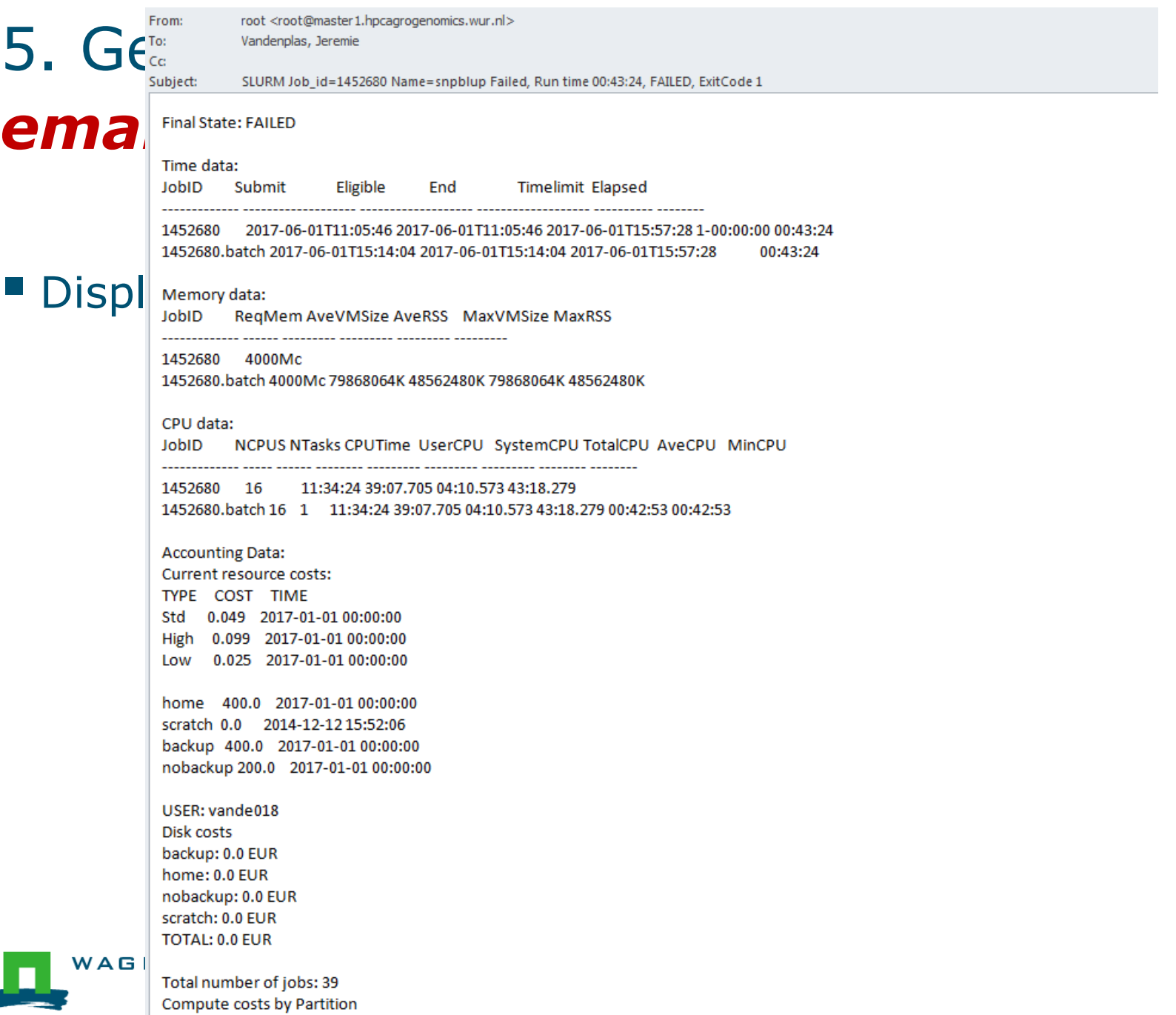

 $1.600000000$ 

42

### Information on the HPC

#### */cm/shared/apps/accounting/node\_reserve\_usage\_graph*

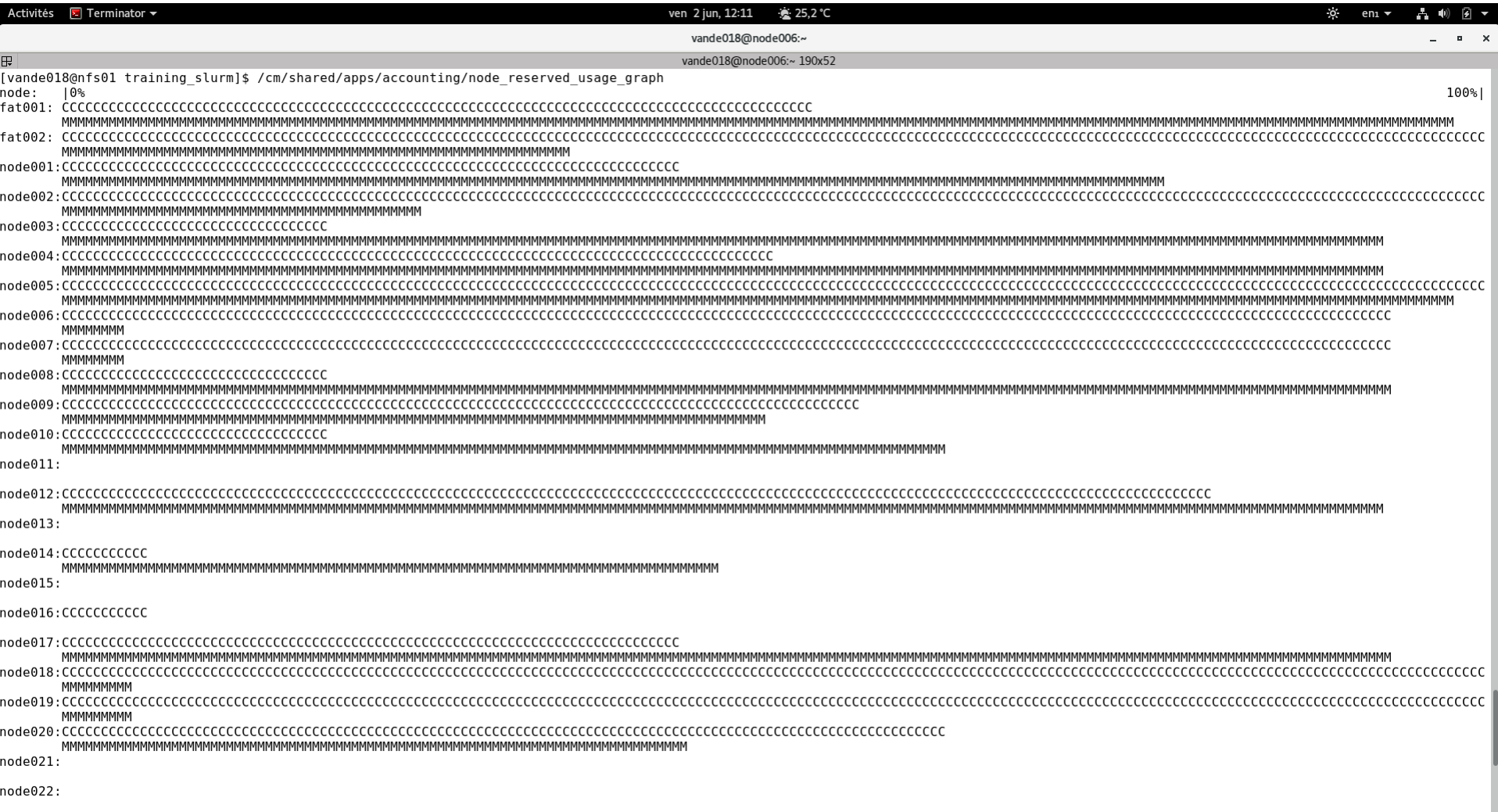

node023

### Information on the HPC

- */cm/shared/apps/accounting/node\_reserve\_usag e\_graph*
- */cm/shared/apps/accounting/get\_my\_bill*
- *sinfo*
- *scontrol show nodes*
- **https://wiki.hpcagrogenomics.wur.nl/index.php/L og\_in\_to\_B4F\_cluster**

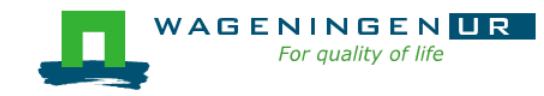

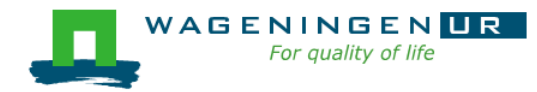

## Gwen 's presentation

- Scontrol
- Sbatch

▪ ...

**Dependencies** 

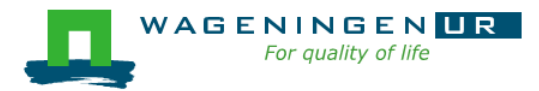

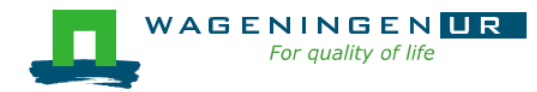

### Parallel jobs on the HPC Anunna

Jeremie Vandenplas, Gwen Dawes

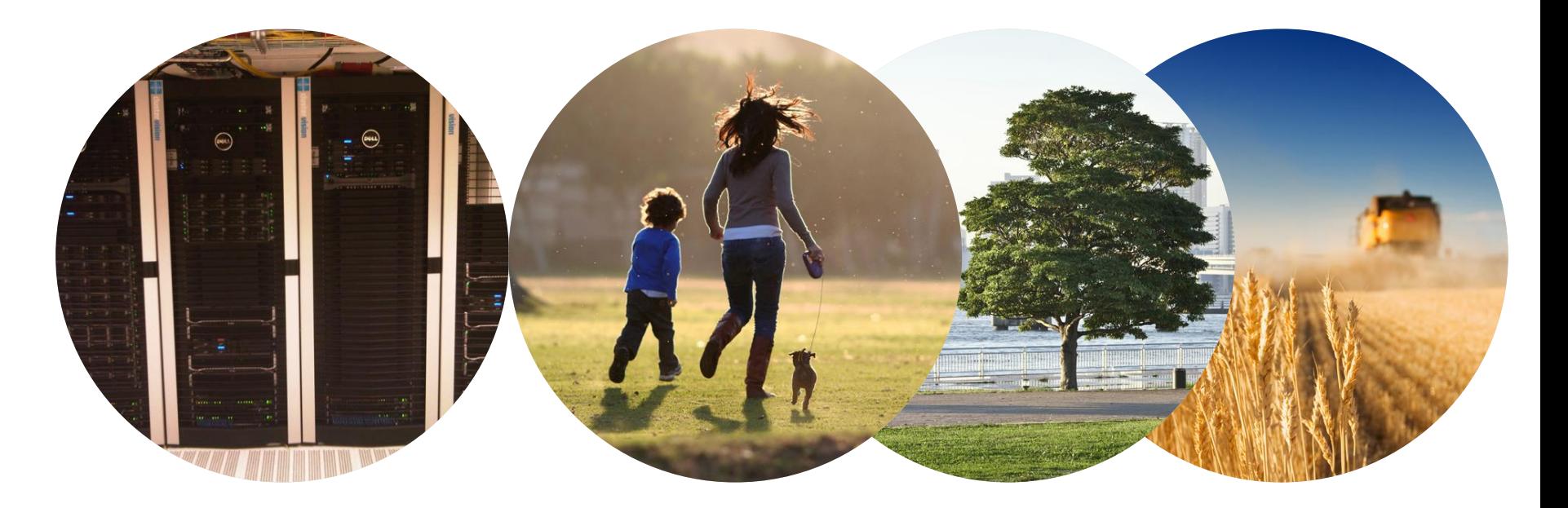

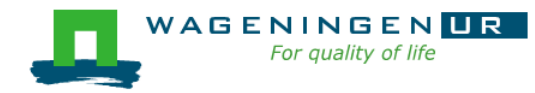

Some jobs and their option requirements

- **E** Serial example
- **Embarrassingly parallel example**
- **Shared memory example**
- **EXPENDING MESSAGE PASSING EXAMPLE**

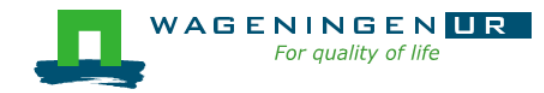

## A serial example

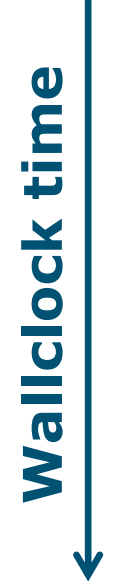

### ■ You run one (several) program(s) serially **There is no parallelism**

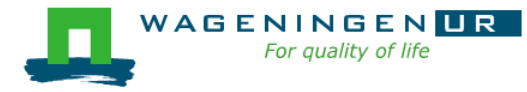

### A serial example: resource

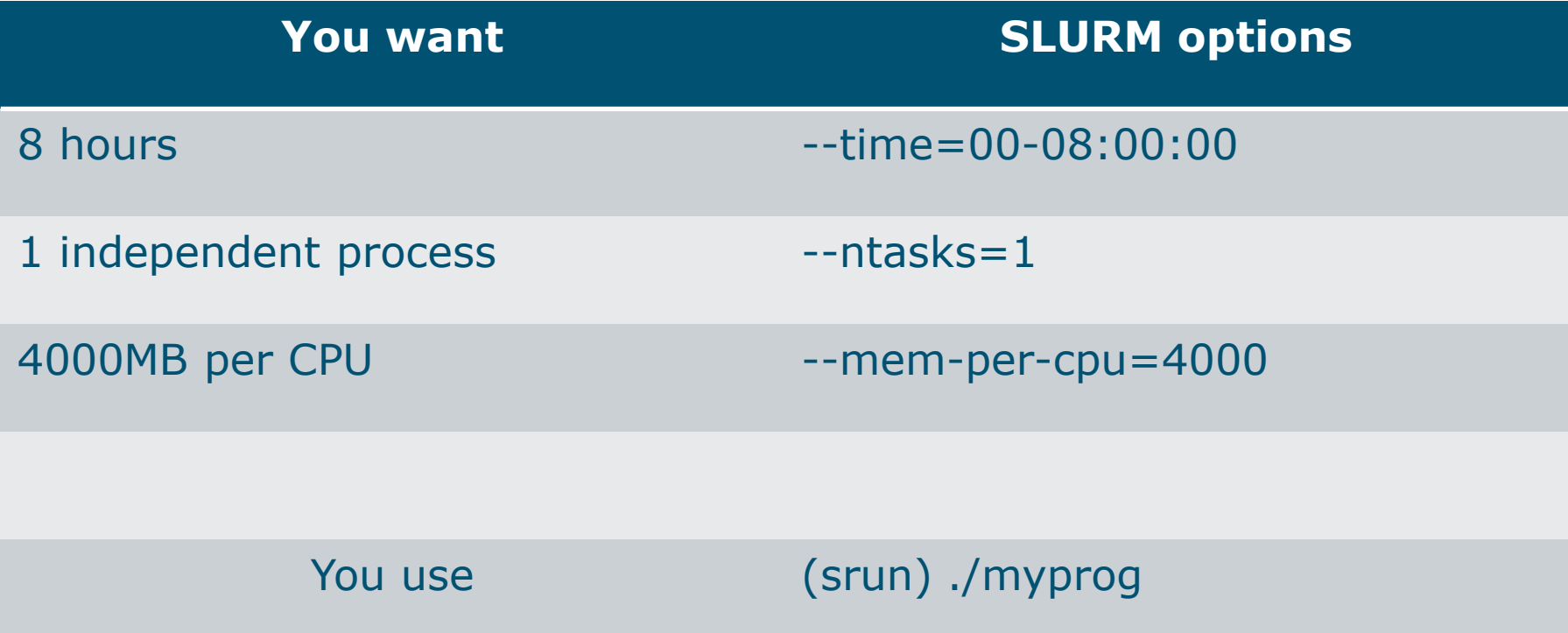

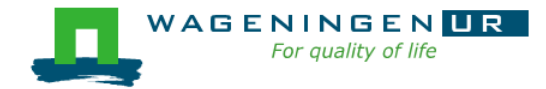

### A serial example: script

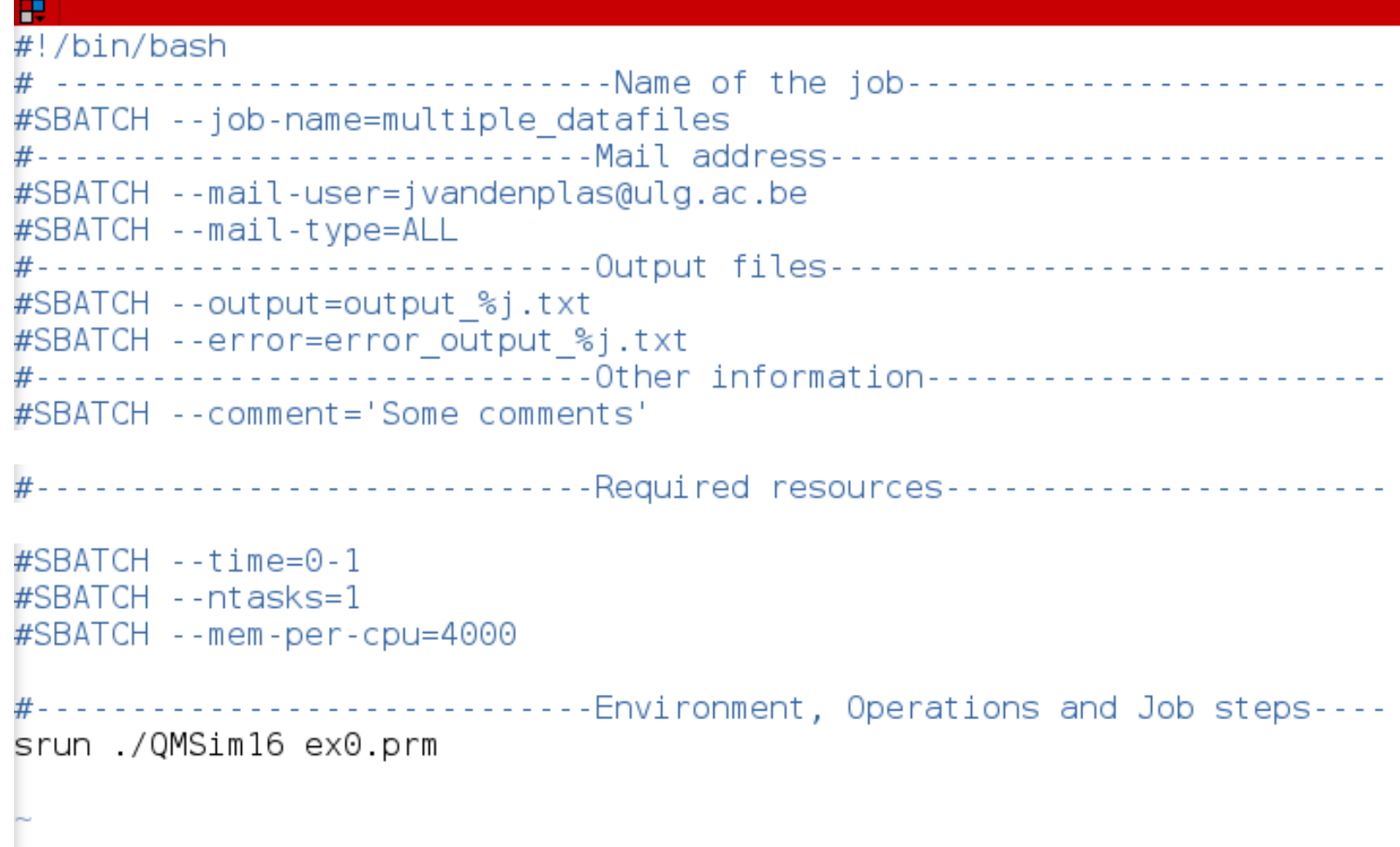

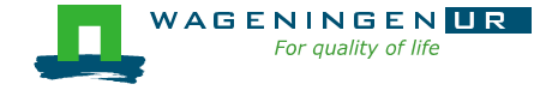

## An embarrassingly parallel example

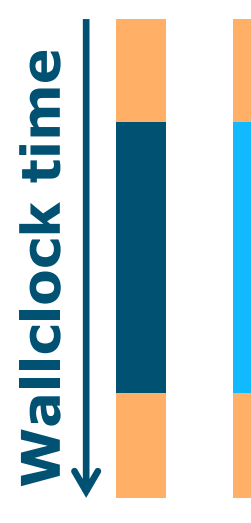

- **Parallelism** is obtained by launching the same program multiple times simultaneously
- **Exerybody does the same thing**
- No inter-process communication
- Useful cases
	- Multiple input/data files
	- Random sampling

● ...

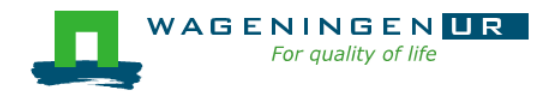

## An embarrassingly parallel example Multiple input/data files

**The program processes input/data from one file →Launch the same program multiple times on** distinct input/data files

- It could be submit several times
	- manually
	- with some tricks (loops, srun environment variables,...)
- **Or use job arrays!**

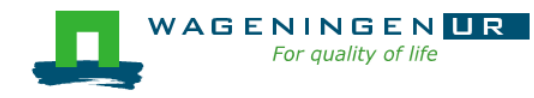

## An embarrassingly parallel example **Resource**

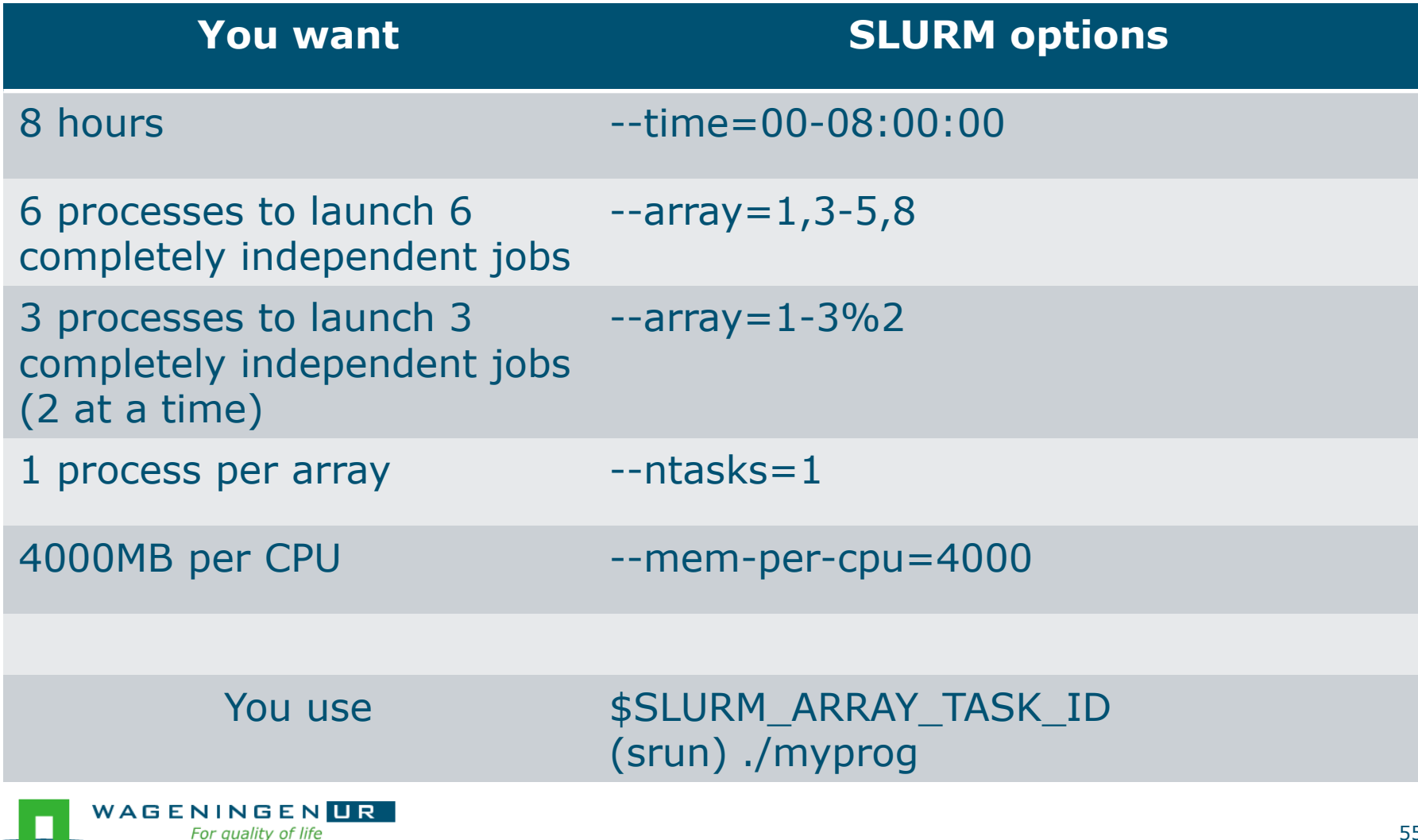

田 [vande018@nfs01 one parameter file]\$ more script slurm.sh #!/bin/bash # ------------------------------Name of the job-------------------------#SBATCH --job-name=multiple datafiles #SBATCH --mail-user=jernplas@wur.nl #SBATCH --mail-type=ALL #------------------------------Output files------------------------------Useful: %A\_%a#-------------------------------Other information-------------------------#SBATCH --comment='Some comments' #------------------------------Required resources------------------------ $\text{\#SBATCH}$  --time=0-1 3 array jobs  $\#$ SBATCH --array=1-3  $(from 1 to 3)$  $\#$ SBATCH --ntasks=1 #SBATCH --cpus-per-task=1 #SBATCH --mem-per-cpu=4000 #-----------------------------Environment, Operations and Job steps---echo "Processing the array \$SLURM ARRAY TASK ID" mkdir simulation \$SLURM ARRAY TASK ID && cd simulation \$SLURM ARRAY TASK ID ../QMSim16 ../ex0.prm >out.qmsim SLURM script

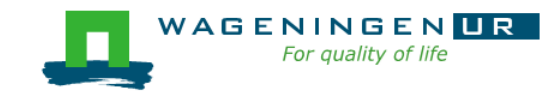

## A shared memory example

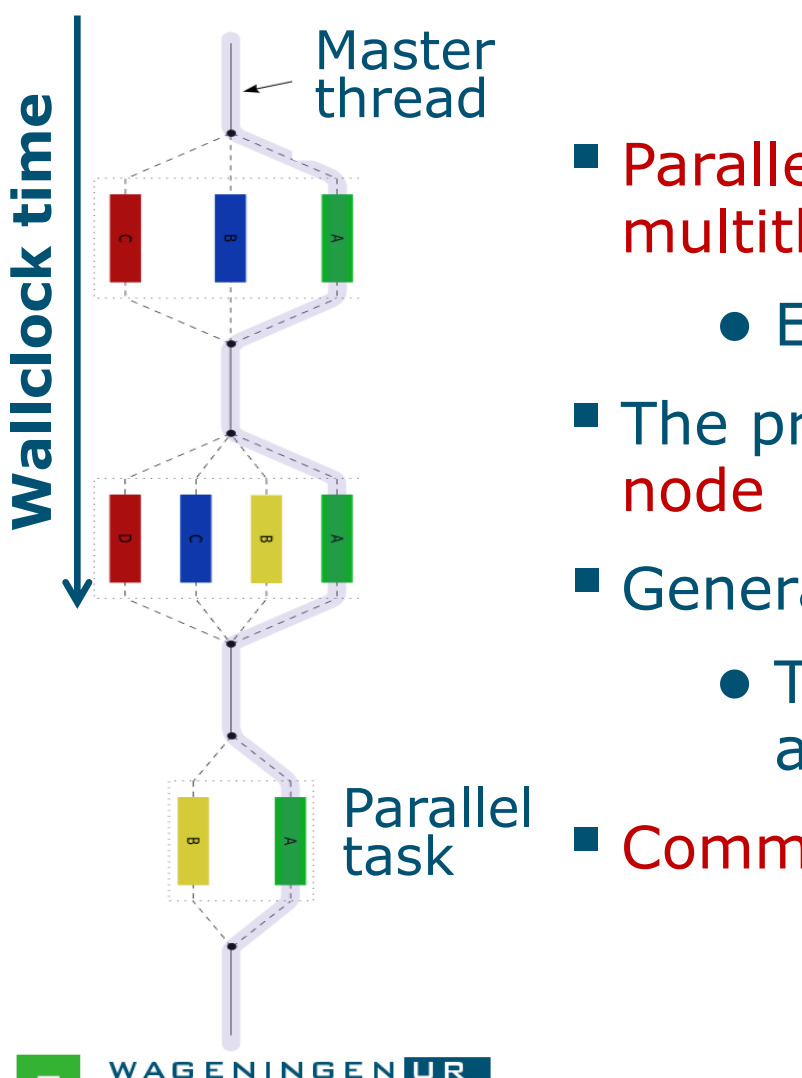

- Parallelism is obtained by launching a multithreaded program
	- E.g., using OpenMP or TBB
- **The program spawns itself on the**
- **E** Generally run job on a single node
	- The threads cannot be split across several nodes
- **Communication by shared memory**

## A shared memory example: resource

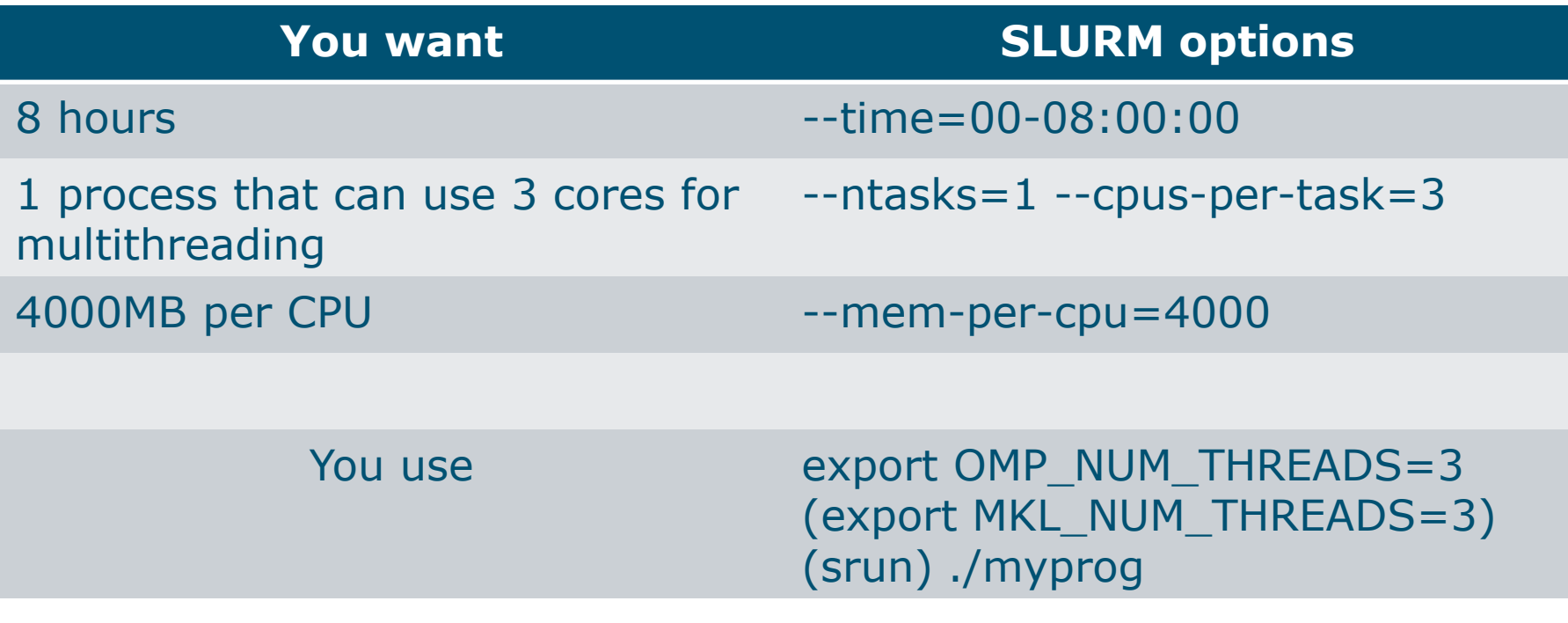

#### **→ Run the job on a single node with**

- max. 3 threads
- max.  $RAM = 3*4000=12000 MB$

## A shared memory example: script

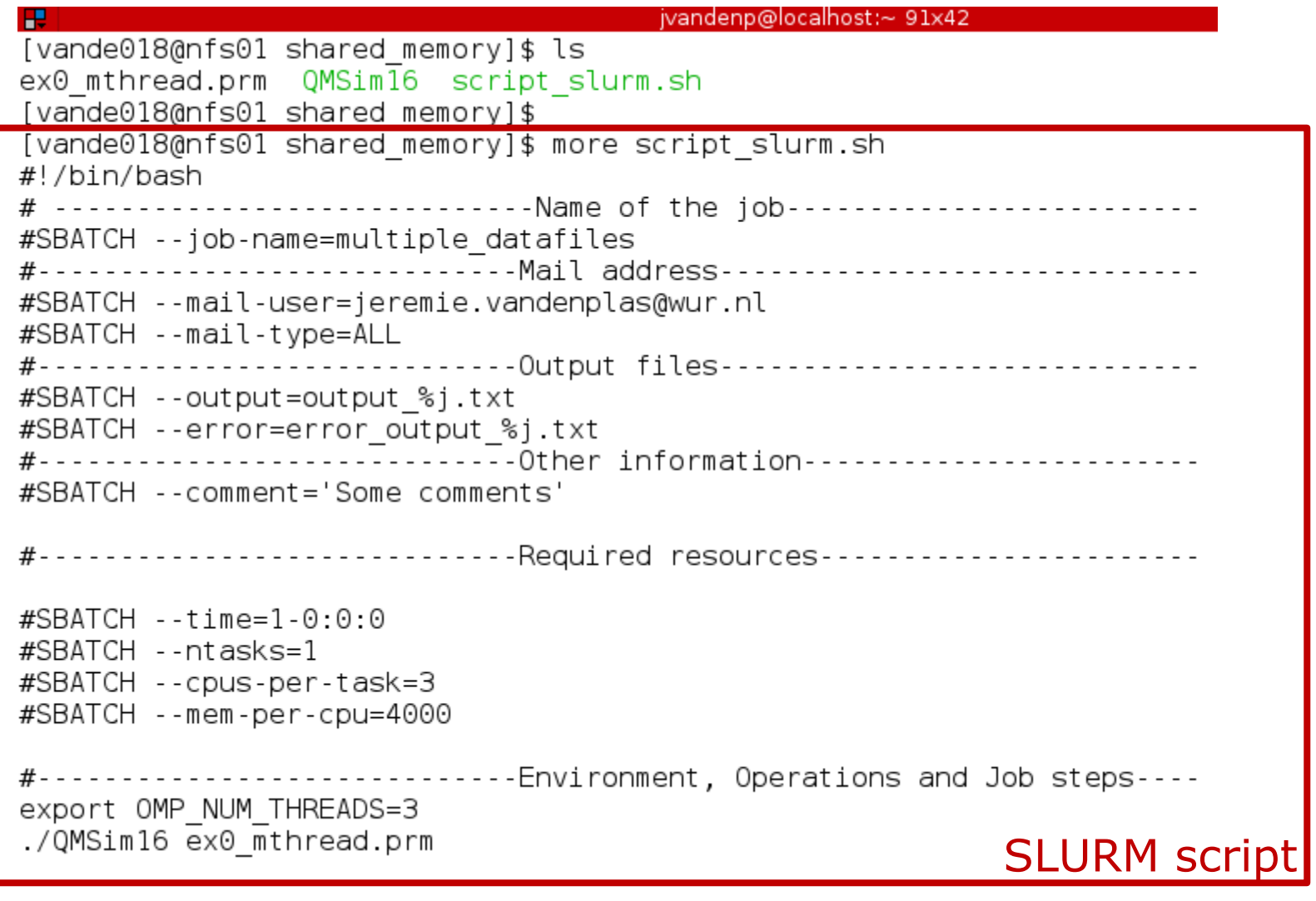

### Pitfalls

■ Using --ntasks=*n* for shared memory programs ● Could work **or not**! ➔Use --ntasks=1 --cpus-per-task=*n*

**Example 1** Forgetting to mention the number of threads to the shared memory program (e.g., OpenMP programs)

➔Add *export OMP\_NUM\_THREADS=1* to your *~/.bashrc*

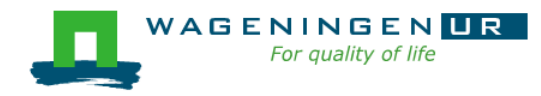

## A message passing example

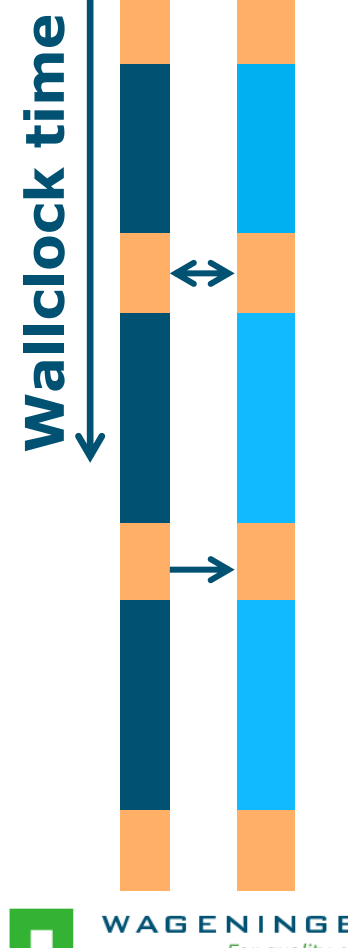

- **Parallelism is obtained by launching a multi**process program
	- E.g., MPI, PGAS (Coarray Fortran, UPC)
- One program spawns itself on several nodes
- **Inter-process communication by the network**

### A message passing example: resource

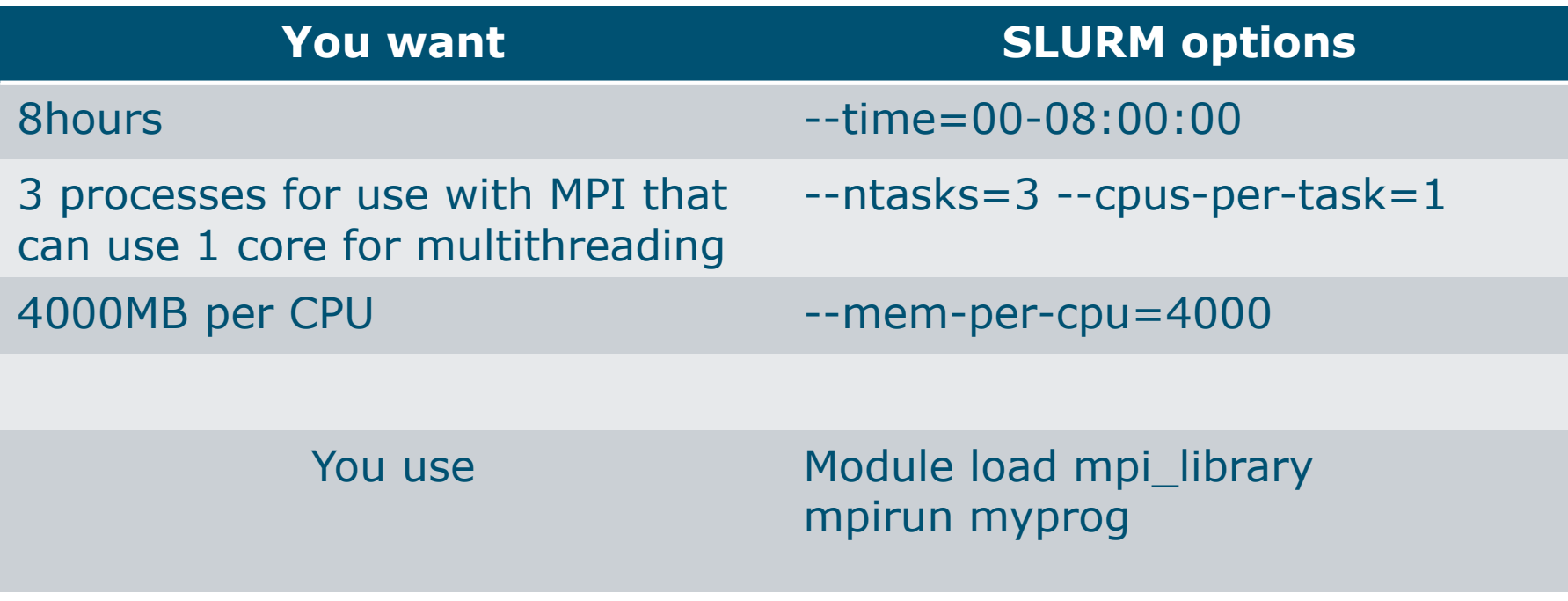

### **→ Run the job on max. 3 nodes with** • max.  $RAM = 3*4000=12000 MB$

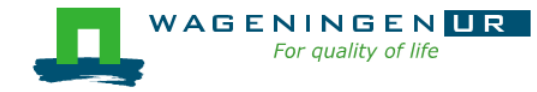

### A message passing example: script

jvandenp@localhost:~ 78x27 ю [vande018@nfs01 message passing]\$ ls hello.c hello.mpi script slurm.sh [vande018@nfs01 message passing]\$ more script slurm.sh #!/bin/bash # -----------------------------Name of the job-----------------------#SBATCH --job-name=multiple datafiles #SBATCH --mail-user=jeremie.vandenplas@wur.nl #SBATCH --mail-type=ALL #-----------------------------Output files------------------------------#SBATCH --output=output %j.txt #SBATCH --error=error output %j.txt #------------------------------Other information-------------------------#SBATCH --comment='Some comments' #-----------------------------Required resources----------------------- $\#$ SBATCH --time=1-0:0:0 #SBATCH -- ntasks=4 #SBATCH --cpus-per-task=1 #SBATCH --mem-per-cpu=4000 #-----------------------------Environment, Operations and Job steps---module load openmpi/gcc/64/1.10.1 #mpicc hello.c -o hello.mpi mpirun hello.mpi

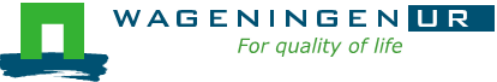

### Pitfalls

■ Using --ntasks=*n* for shared memory programs

● Could work or not!

➔Use --ntasks=1 --cpus-per-task=*n*

**Example 1** Forgetting to mention the number of threads to the shared memory program

➔Add *export OMP\_NUM\_THREADS=1* to your *~/.bashrc*

**E** Shared memory program OR message passing program? ➔RTFM!

**→ Check the output of** *top* with a small example!

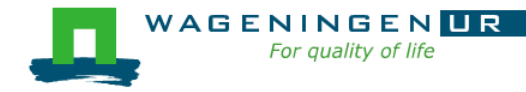

## A mixed example

■ A parallel job can included different parallelization paradigms!

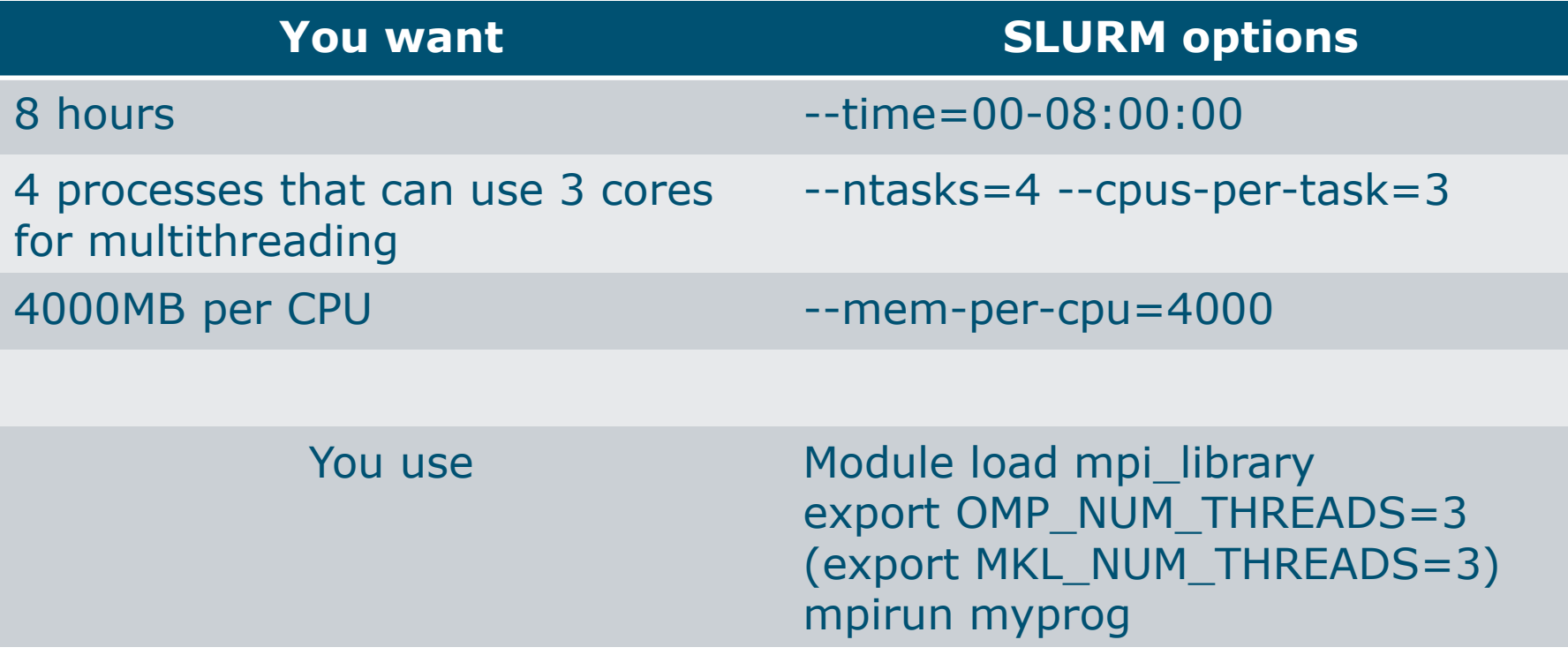

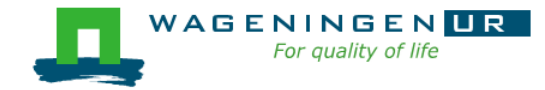

### Summary: resource requests

- Choose the number of processes (--ntasks)
- Choose the number of threads per process (--cpu-pertask)
- **E** Set environment variables (OMP\_NUM\_THREADS, MKL NUM THREADS,...)
- Use SLURM environment variables if required
- **E** Launch processes with srun or mpirun if required

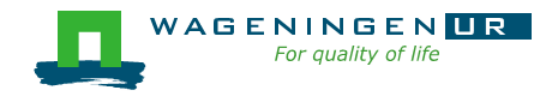

Thank you!

# Questions?

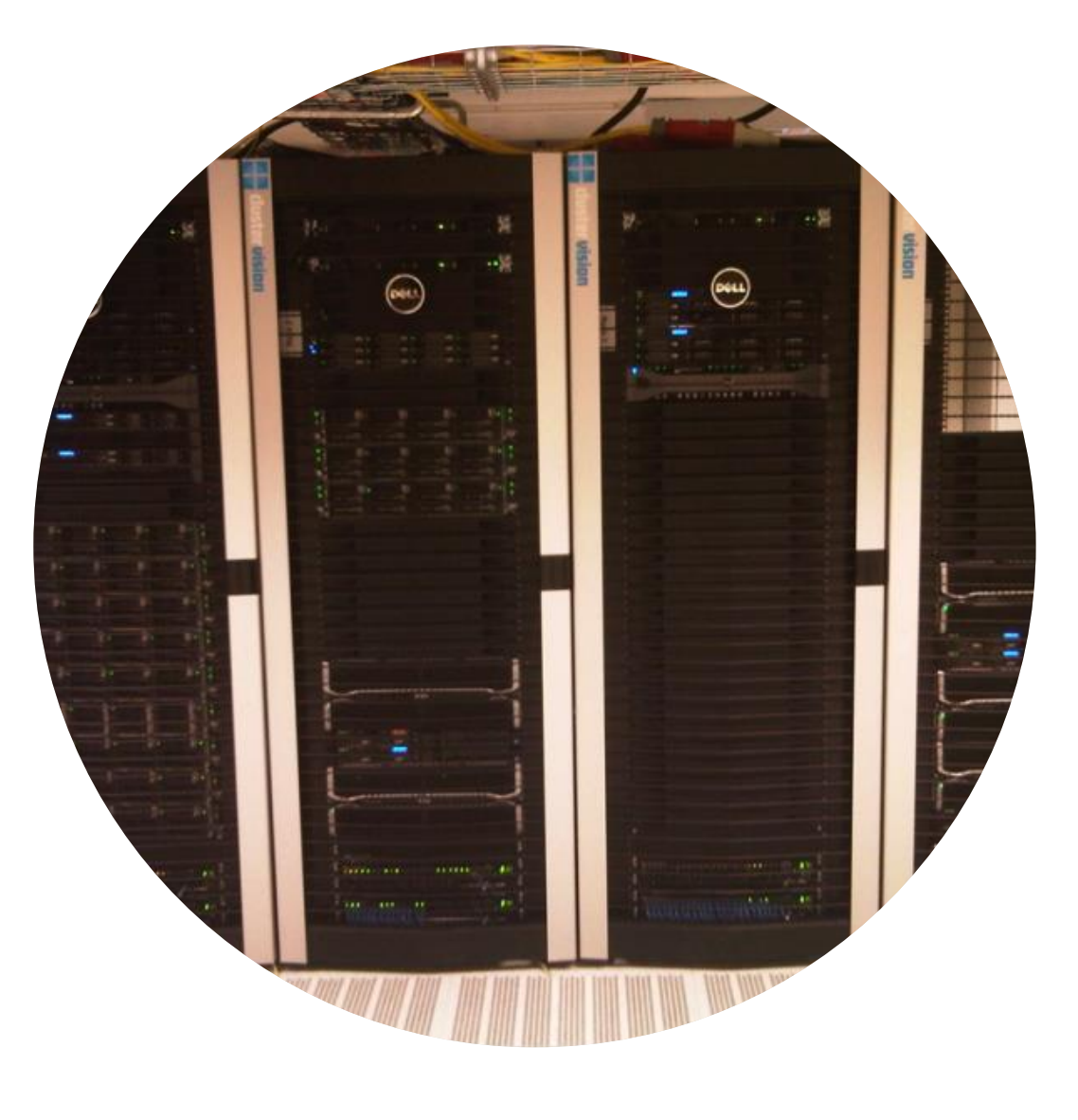

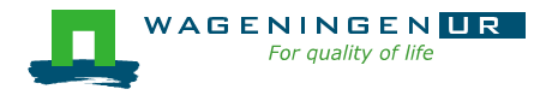